<span id="page-0-3"></span><span id="page-0-2"></span><span id="page-0-1"></span><span id="page-0-0"></span>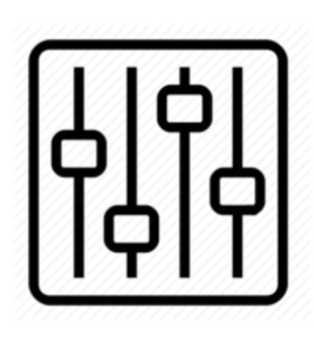

http://wiki.homerecz.com

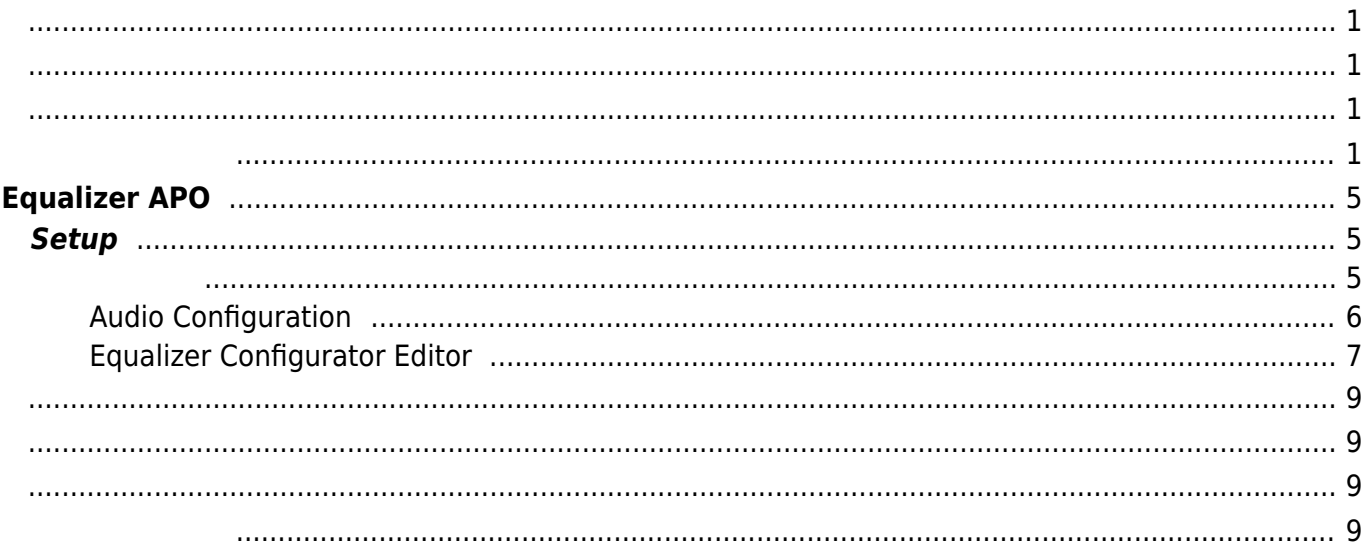

https://wiki.homerecz.com/ 4/9

# <span id="page-4-0"></span>**Equalizer APO**

### <https://apps.microsoft.com/detail/equalizer-apo-for-windows/>

Windows [APO](https://wiki.homerecz.com/doku.php/%EC%BB%B4%ED%93%A8%ED%84%B0/sound/apo) 용으로 만들어진 [이퀄라이저](https://wiki.homerecz.com/doku.php/start?do=showtag&tag=이퀄라이저) [APO](https://wiki.homerecz.com/doku.php/%EC%BB%B4%ED%93%A8%ED%84%B0/sound/apo) [소프트웨어](https://wiki.homerecz.com/doku.php/start?do=showtag&tag=소프트웨어)

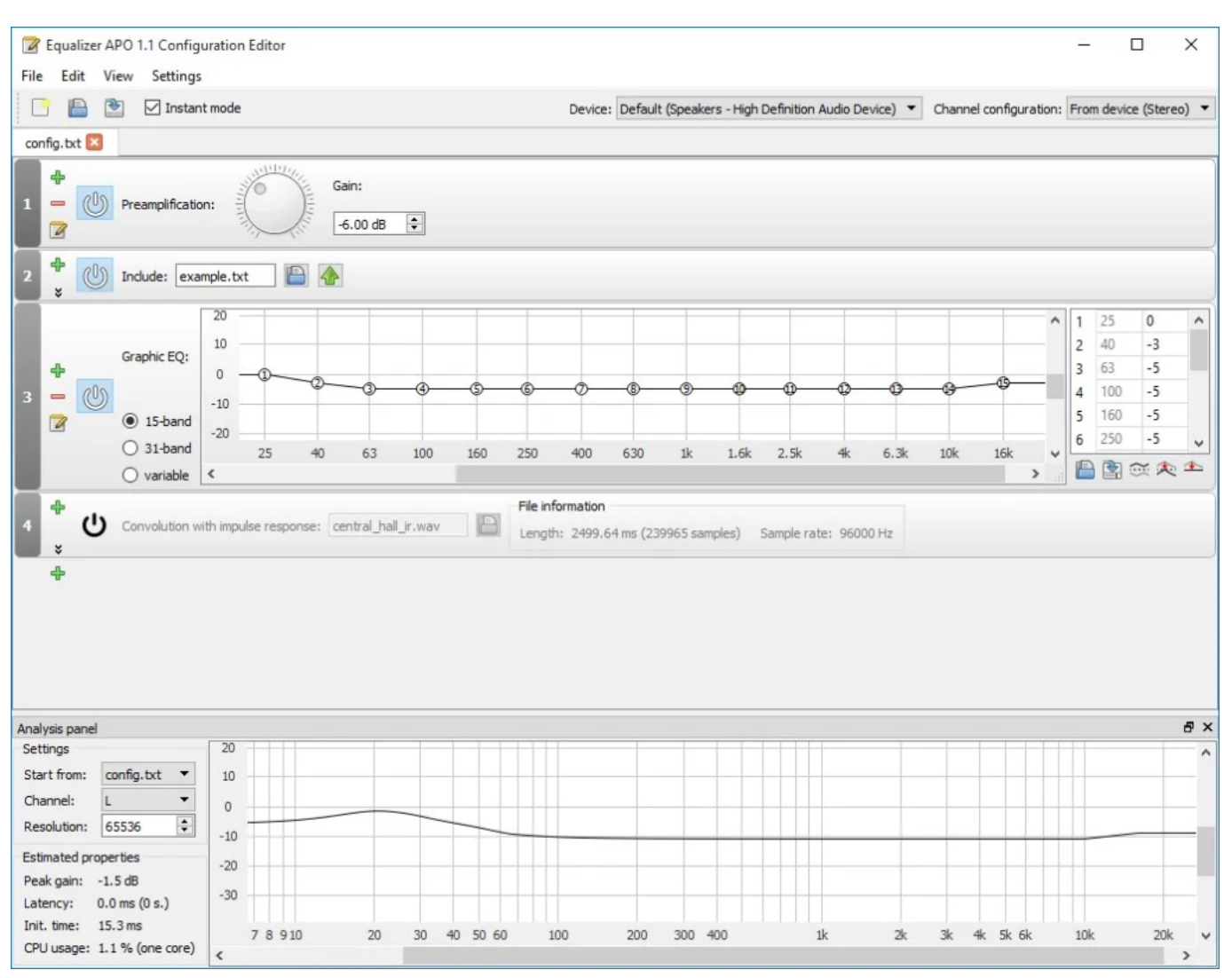

## <span id="page-4-2"></span><span id="page-4-1"></span>**Setup**

#### MainWindow

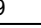

 $\Box$  $\times$ 

 $\equiv$ 

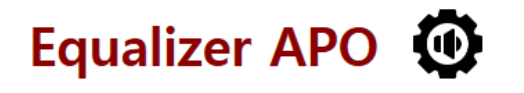

Audio Configuration

**၂၀၂**<br>ဝို**ုဝို** Equalizer configuration editor

## <span id="page-5-0"></span>**Audio Configuration**

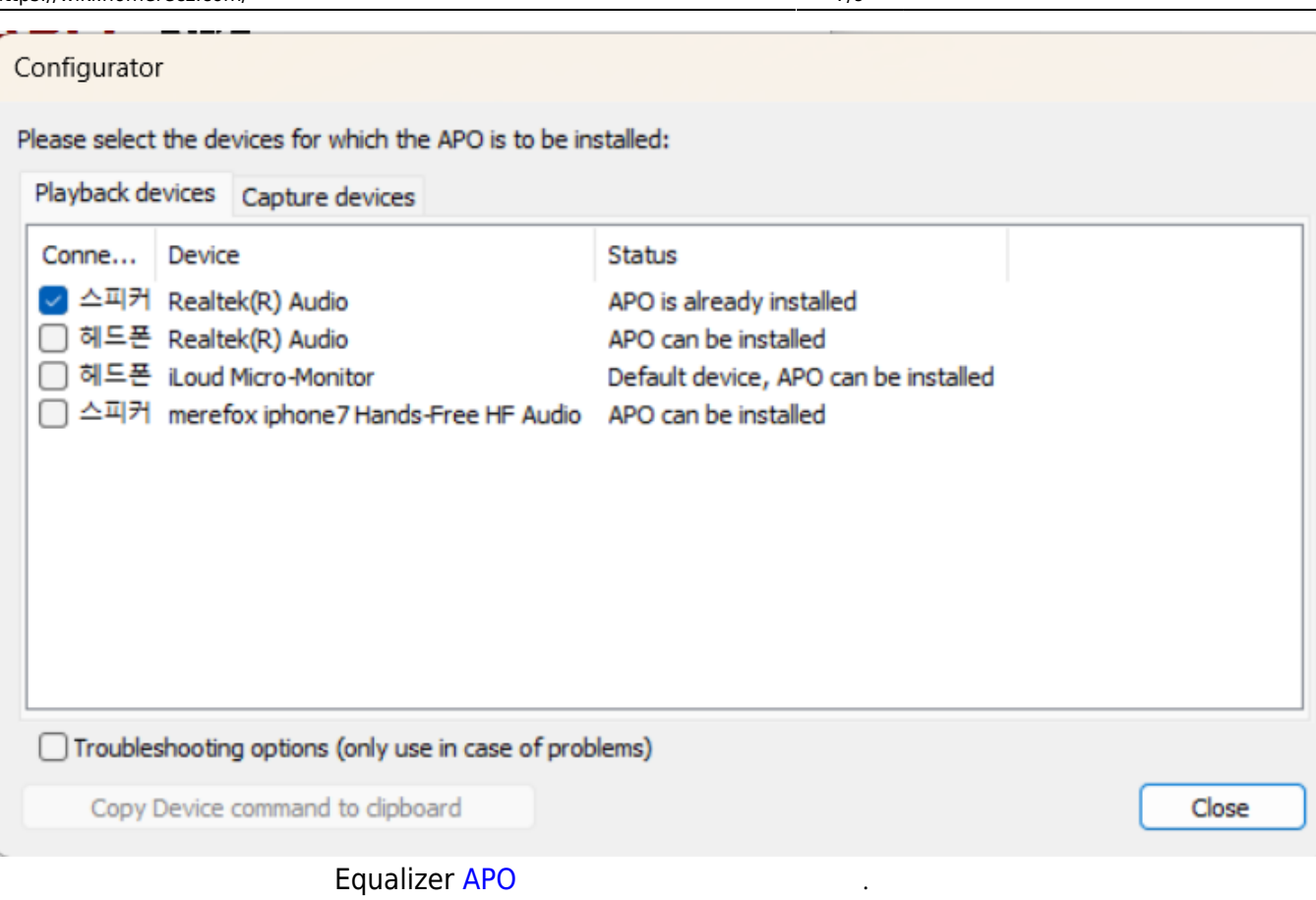

- [APO](https://wiki.homerecz.com/doku.php/%EC%BB%B4%ED%93%A8%ED%84%B0/sound/apo) already installed : Equalizer APO
- [APO](https://wiki.homerecz.com/doku.php/%EC%BB%B4%ED%93%A8%ED%84%B0/sound/apo) Can be installed : APO
- [APO](https://wiki.homerecz.com/doku.php/%EC%BB%B4%ED%93%A8%ED%84%B0/sound/apo) Cannot be installed : APO

### <span id="page-6-0"></span>**Equalizer Configurator Editor**

https://wiki.homerecz.com/ 8/9

Equalizer APO 1.3 Configuration Editor  $\hfill \square$  $\times$ File Edit View Settinas Device: Default (헤드폰 - iLoud Micro-Monitor) v | Channel configuration: From device (Stereo) v **DE 2** V Instant mode config.txt 4 Gain:  $\overline{\phantom{0}}$  $\circled{0}$  Preamplification:  $-6,00$  dB  $\Rightarrow$  $\overline{z}$  $\ddot{\ddot{\text{}}}$ (U) Include: example.txt P A  $\ddot{\phantom{0}}$  $\overline{20}$  $\overline{\mathbf{0}}$  $\overline{1}$ 25  $\overline{10}$  $\overline{2}$  $\overline{0}$ 40 Graphic EQ: 4  $\overline{0}$  $\overline{\mathbf{3}}$ 63  $\overline{\mathbf{0}}$  $=$   $\circledcirc$  $-10$  $\overline{4}$ 100  $\overline{\mathbf{0}}$  $\overline{z}$  $O$  15-band  $\overline{\mathbf{5}}$ 160  $\pmb{0}$  $-20$  $\bigcirc$  31-band 40 25 63 100 160 250 400 630  $1k$ 1.6k 2.5k  $4k$ 6,3k  $10k$  $16k$ ■图奈夫全  $\bigcirc$  variable  $\ddot{\textbf{r}}$ Analysis panel  $\overline{e}$  x  $\overline{20}$ Settings Start from: config.txt  $\sim$  $10$ Channel: L  $\circ$ Resolution: 65536  $\overline{\phantom{a}}$  $-10$ Estimated properties Peak gain: -1,5 dB  $-20$ Latency: 0,0 ms (0 s,) Init, time:  $10,8 \text{ ms}$ 30 40 50 60 7 8 9 10  $100$ 200 300 400 3k 4k 5k 6k  $20\,$  $1k$  $2\mathsf{k}$  $10k$  $20\mathrm{k}$ CPU usage: 0,4 % (one core)

• Gain:

수 있다.

사용할 수 있다.

[이퀄라이저](https://wiki.homerecz.com/doku.php/tag/%EC%9D%B4%ED%80%84%EB%9D%BC%EC%9D%B4%EC%A0%80?do=showtag&tag=%EC%9D%B4%ED%80%84%EB%9D%BC%EC%9D%B4%EC%A0%80), [룸 어커스틱](https://wiki.homerecz.com/doku.php/tag/%EB%A3%B8_%EC%96%B4%EC%BB%A4%EC%8A%A4%ED%8B%B1?do=showtag&tag=%EB%A3%B8_%EC%96%B4%EC%BB%A4%EC%8A%A4%ED%8B%B1)

- Include : The state of txt that the set with the set  $\sim$  1. (Preset  $\sim$  1)
- $\bullet$  Graphic [EQ](https://wiki.homerecz.com/doku.php/start?do=showtag&tag=이퀄라이저) :
- Analysis Panel : Equalizer [APO](https://wiki.homerecz.com/doku.php/%EC%BB%B4%ED%93%A8%ED%84%B0/sound/apo) 1999 ([Peak,](https://wiki.homerecz.com/doku.php/%EC%9D%8C%ED%96%A5/level/peak) [Latency,](https://wiki.homerecz.com/doku.php/%EC%9D%8C%ED%96%A5/digital/latency) [CPU](https://wiki.homerecz.com/doku.php/%EC%BB%B4%ED%93%A8%ED%84%B0/cpu/start) Usage )
- Delay, The [EQ,](https://wiki.homerecz.com/doku.php/start?do=showtag&tag=이퀄라이저) Convolution[\(IR\)](https://wiki.homerecz.com/doku.php/%EC%9D%8C%ED%96%A5/signal_processor/impluse_response), Loudness Correction (IR), Loudness Correction  $\bullet$

<span id="page-8-3"></span><span id="page-8-2"></span><span id="page-8-1"></span><span id="page-8-0"></span>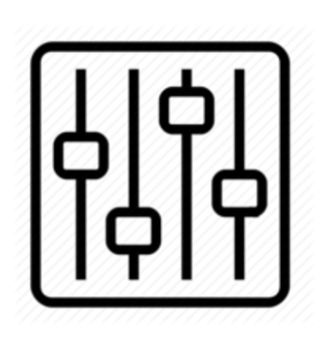

http://wiki.homerecz.com

From: <https://wiki.homerecz.com/>-

Last update: **2025/01/08**

: (admin@homerecz.com)